## **Utilizarea vmchecker**

• După ce vă autentificati pe site-ul [vmchecker](https://vmchecker.cs.pub.ro/ui/), selectați materia Arhitectura Calculatoarelor din partea de sus a paginii și navigați la tema pe care vreți să o trimiteți. În tab-ul Trimitere soluții folositi butoanele Browse și Upload pentru a selecta arhiva dorită și, respectiv, pentru a o încărca. <sup>(1)</sup> Ignorați instrucțiunile (ex: fișierul Makefile) referitoare la conținul temei de pe acestă pagină. La Arhitectura Calculatoarelor conținutul unei arhive este descris în enunțul fiecărei teme la secțiunea Precizări.

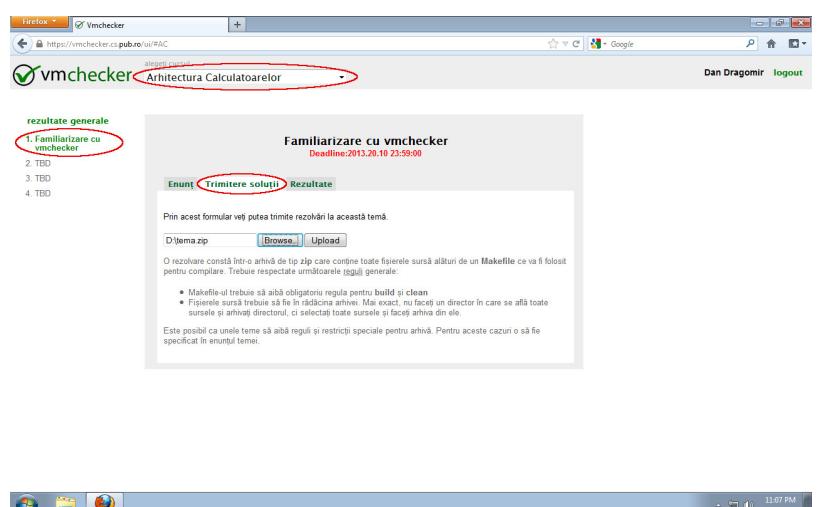

● Dacă upload-ul s-a făcut cu succes veți primi o confirmare. În acest moment tema este trimisă în coada de testare. Rularea testelor durează aproximativ 3-4 min.

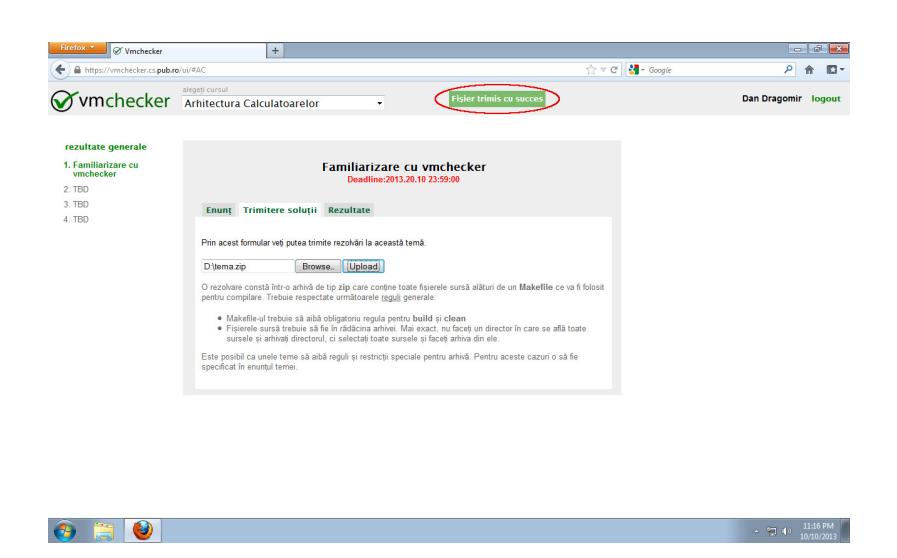

● Pentru a consulta rezultatele rulării selectați tab-ul Rezultate sau, alternativ, folosiți butonul rezultate generale.

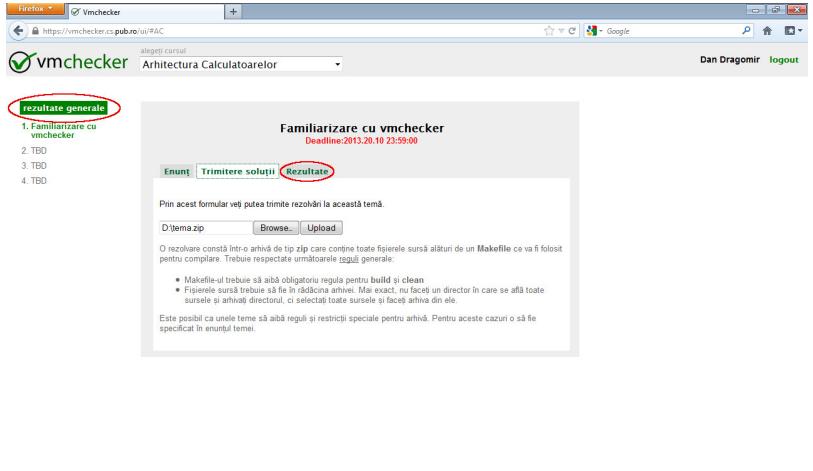

• În secțiunea rezultate generale puteți vedea un sumar cu rezultatele tuturor temelor trimise. Textul **ok** este afișat pentru temele pentru care tester-ul a fost rulat, însă rezultatele nu au fost încă validate de un asistent. Pentru a consulta detaliile ultimei rulări selectati tema dorită. <sup>1</sup> Nota afișată în detalii nu conține automat depunctările de corectare date de tester.

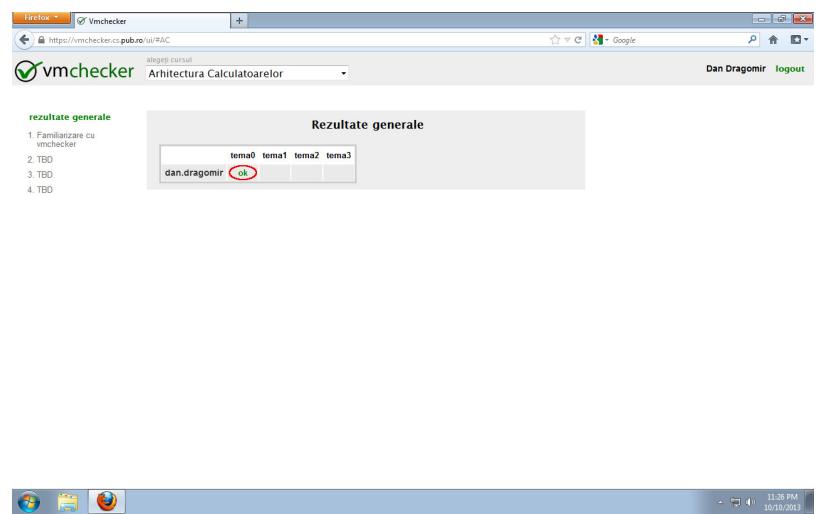

- Pagina cu detaliile ultimei rulări, fie că a fost accesată din tab-ul Rezultate sau din tabelul cu rezultate generale, contine mai multe sectiuni:
- **Nota și observații** va conține depunctările date de tester și de asistent **după ce rezultatele au fost validate**, precum si numele asistentului care a corectat tema.
- **Date și depunctări** va conține nota finală numai **după ce rezultatele au fost validate de un asistent**; aceasta este calculată scăzând din nota 10: Depunctarea de întârziere, bazată de data trimiterii temei (**nu se acceptă contestații privind ora serverului**) și Depunctarea de corectare, bazată pe rezultatele tester-ului și evaluarea asistentului. <sup>D</sup> Afișarea notei 10 nu înseamnă că rezultatul a fost validat de un asistent și că este final. Chiar dacă nota nu este validată, ea poate fi calculată aproximativ folosind output-ul secțiunii Execuția testelor.
- **Erori vmchecker** conține eventualele erori ale vmchecker-ului.

 $\bullet$  a  $\bullet$ 

- **Compilarea temei și a testelor** contine eventualele erori de compilare ale temei care vor cauza notarea acesteia cu **0**; urmăriți output-ul secțiunii pentru a depista și corecta erorile.
- **Execuția testelor** conține rezultatele tester-ului și depunctările de corectitudine generate de acesta.

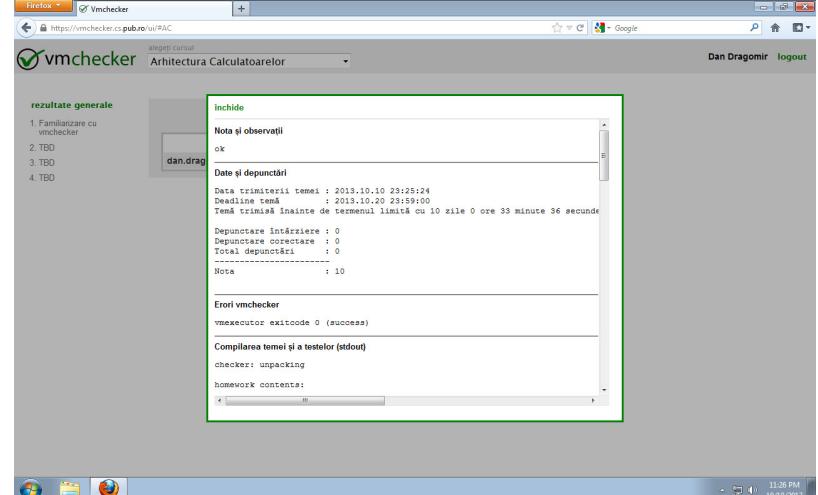

● Puteți verifica conținutul arhivei încărcate în secțiunea **Compilarea temei și a testelor**. Nerespectarea tipului și formatului arhivei va duce la notarea temei cu **0**.

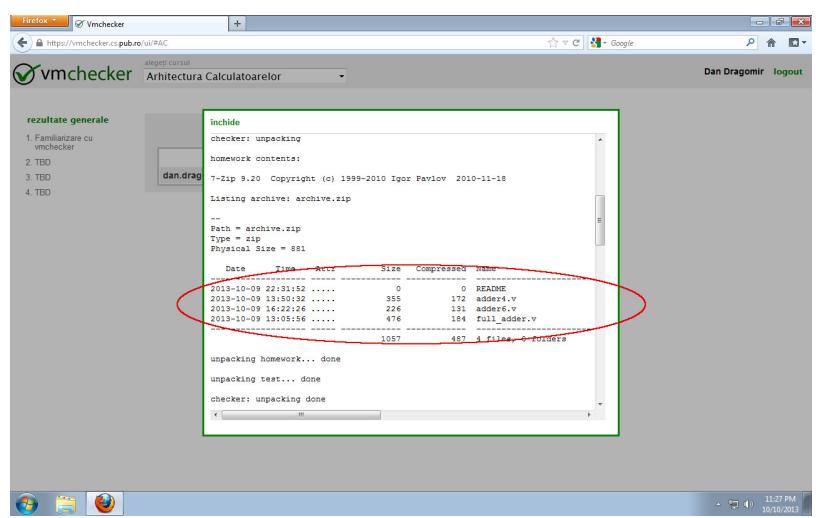

● Puteți consulta rezultatele rulării tester-ului și depunctările generate de acesta în secțiunea **Execuția testelor**.

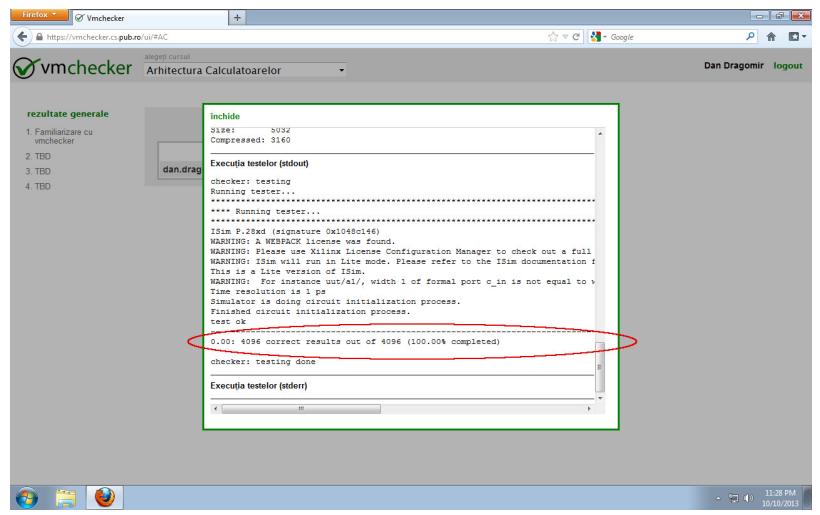

• O dată ce rezultatele tester-ului au fost validare de un asistent, nota din secțiunea Date și depunctări va deveni finală și va apărea în tabelul cu rezultate generale.

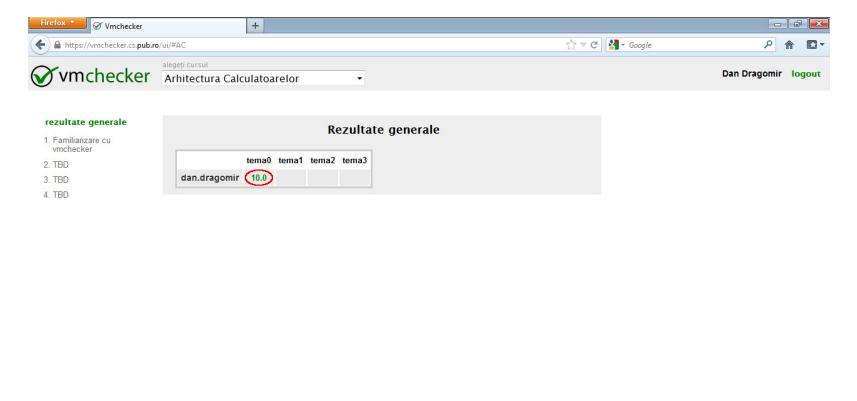

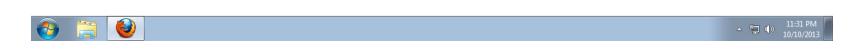

● Puteți consulta depunctările de corectare și observațiile asupra temei în secțiunea **Nota și observații**.

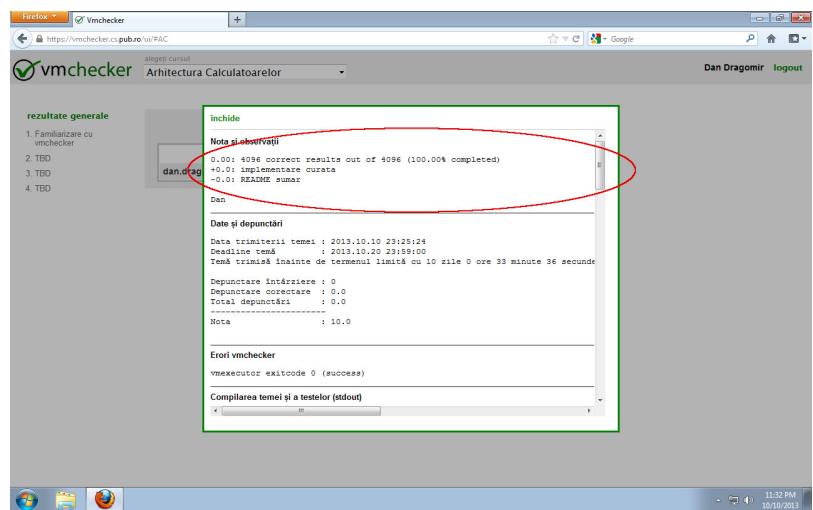

## [PDF tutorial](https://ocw.cs.pub.ro/courses/ac-is/tutoriale/6-vmchecker-utilizare?do=export_pdf)

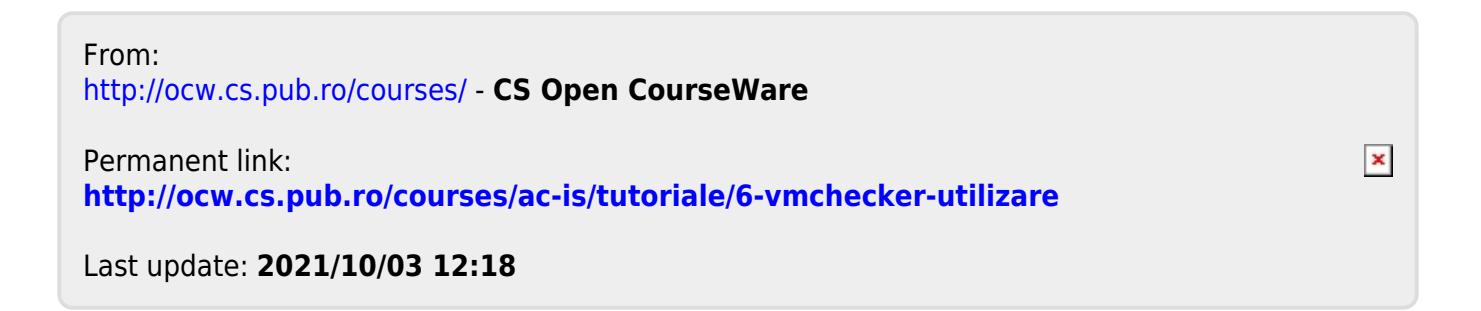